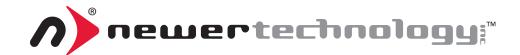

# miniSTACK MAX

# **ASSEMBLY MANUAL & USER GUIDE**

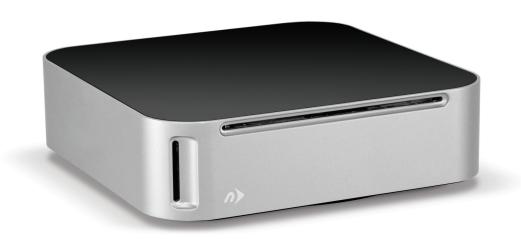

# TABLE OF CONTENTS —

| 1. | INTRODUCTION                                        |
|----|-----------------------------------------------------|
|    | 1.1 MINIMUM SYSTEM REQUIREMENTS                     |
|    | 1.1.1 Mac® Requirements                             |
|    | 1.1.2 PC Requirements                               |
|    | 1.1.3 Supported Hard Drives                         |
|    | 1.2 PACKAGE CONTENTS                                |
|    | 1.3 ABOUT THIS MANUAL                               |
|    | 1.4 FRONT VIEW                                      |
|    | 1.4.1 Front Features                                |
|    | 1.5 REAR VIEW                                       |
|    | 1.5.1 Rear Features                                 |
|    | 1.5.2 Connectivity Notes                            |
| 2. | ASSEMBLY4                                           |
|    | 2.1 INSTALLING A 3.5" HARD DRIVE                    |
|    | 2.2 INSTALLING A 2.5" HARD DRIVE OR SSD             |
|    | 2.3 INSTALLING A 9.5mm OPTICAL DRIVE                |
|    | 2.4 INSTALLING A 12.7mm OPTICAL DRIVE               |
|    | 2.5 TOP COVER ATTACHMENT                            |
| 3. | APPENDIX16                                          |
|    | 3.1 FORMATTING                                      |
|    | 3.2 UNMOUNTING DRIVES                               |
|    | 3.3 TROUBLESHOOTING                                 |
|    | 3.4 ABOUT DATA BACKUP                               |
|    | 3.5 ONLINE RESOURCES                                |
|    | 3.6 TECHNICAL SUPPORT HOURS AND CONTACT INFORMATION |

# INTRODUCTION

#### 1.1 MINIMUM SYSTEM REQUIREMENTS

#### 1.1.1 Mac Requirements

- PowerPC G4 CPU, 128MB RAM
- eSATA: Mac OS X 10.3 or later
- FireWire: Mac OS X 10.2 or later
- USB 3.0 (backwards compatible to USB 2.0): Mac OS X 10.2 or later

# 1.1.2 PC Requirements

- 500MHz Intel Pentium 3 CPU, 128MB RAM
- eSATA: Windows XP or later
- FireWire: Windows 2000/XP or later
- USB 3.0 (backwards compatible to USB 2.0): Windows 2000/XP or later

## 1.1.3 Supported Drives

- Any 2.5" or 3.5" SATA hard drive or solid state drive (SSD).
- Any 9.5mm or 12.7mm slot-loading SATA optical drive.

### 1.2 PACKAGE CONTENTS

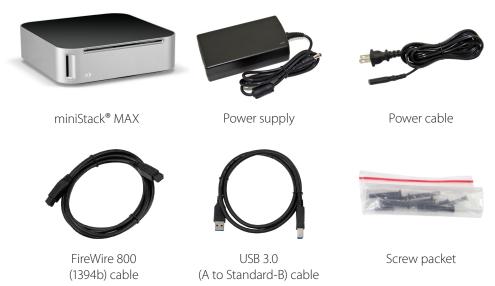

#### NOTES:

- eSATA cable not included.
- Optical slot cover included, but not pictured.

#### 1.3 ABOUT THIS MANUAL

Firmware, images, and descriptions may vary slightly between this manual and the unit shipped. Functions and features may change depending on the firmware version. Please visit the product webpage for the most recent specifications.

#### 1.4 FRONT VIEW

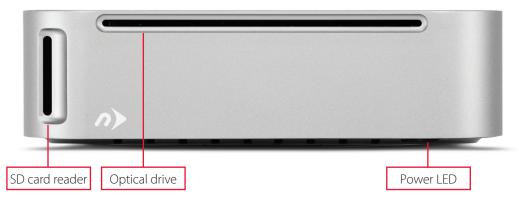

#### 1.4.1 Front Features

- **SD card reader** Insert any standard SD card into the slot, with the card's label facing to the right.
- Optical drive Insert optical discs into the slot-loading optical drive on the front of the miniStack MAX. Supported optical media and read/write functionality will vary based on the specific model purchased.
- **Power LED** The NewerTech miniStack MAX has a single LED at the front, located directly below the aluminum face. The LED will illuminate when the miniStack MAX is powered on.

#### 1.5 REAR VIEW

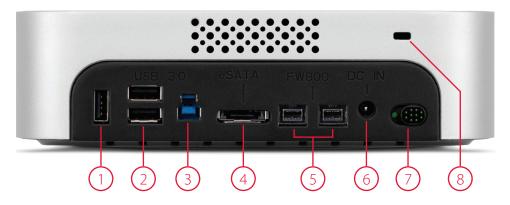

#### 1.5.1 Rear Features

- **1. USB charging port** Connect any device that charges over USB. This port has no connectivity; it is used only for charging.
- **2.USB 3.0 hub ports** Connect up to two additional USB devices here.
- **3. USB 3.0 uplink port** Connect this port to your computer using the included USB 3.0 (A to Standard-B) cable to enable the USB 3.0 hub ports, the SD card reader, and the optical drive. If the eSATA or FireWire ports are not connected to your computer, the hard drive in the miniStack MAX will connect using this USB 3.0 port.
- **4.eSATA port** If you want to use the hard drive in the miniStack MAX over eSATA, connect this port to your computer using an eSATA cable (not included). This eSATA port operates at SATA 2.0 (3.0Gb/sec.) speeds.
- **5. FireWire 800 (1394b) ports** Connect one FireWire 800 port to your computer with the included FireWire 800 cable to use the hard drive in the miniStack MAX over FireWire 800. Use the other FireWire 800 port to connect additional devices.
- **6. Power input** Connect the included power supply here.
- **7. On/off switch** Turn the miniStack MAX on and off using this switch.
- **8. Security slot** Attach a security tether here.

## 1.5.2 Connectivity Notes

- The hard drive in the miniStack MAX can connect using any of the three interface types (USB 3.0, eSATA, FireWire 800). The hard drive will always use the eSATA interface if it is connected. If eSATA is not connected, the hard drive will use FireWire 800. If FireWire 800 is not connected, the hard drive will use USB 3.0.
- In order for the USB 3.0 hub ports, the SD card reader, and the optical drive to function, the USB 3.0 uplink port must be connected to the computer.
- To connect additional FireWire devices through the miniStack MAX, you must connect one FireWire 800 port to the computer.
- For the safe removal of your drive and to assure that no data is lost, always eject or unmount the drive from your operating system before powering off.
- In order for the computer to access volumes larger than 2TB, the operating system needs to support large volumes (e.g., Windows Vista or Mac OS X 10.4 and above).

# ASSEMBLY

1. Remove the top cover from the miniStack MAX to expose the bottom chassis, as shown below.

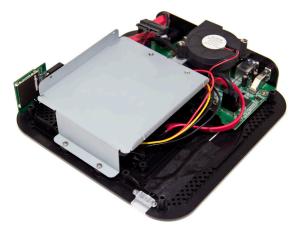

2. Turn the bottom chassis so that the circuit board is on the right and the hard drive bay is facing you, as shown below.

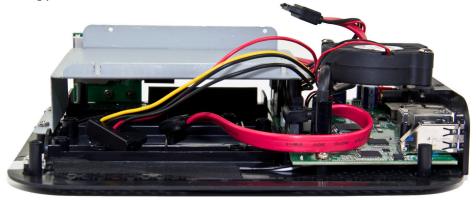

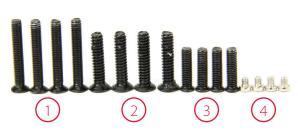

There are four different sets of screws included in the plastic bag. From longest to shortest, they are used with the following:

- 1. Top cover
- 2. 3.5" hard drive
- 3. 2.5" hard drive
- 4. Optical drive

Not pictured, and not normally used: two screws to attach the optical slot cover.

## 2.1 INSTALLING A 3.5" HARD DRIVE

1. Take your 3.5" hard drive and insert it into the hard drive bay with the ports facing you, as shown below.

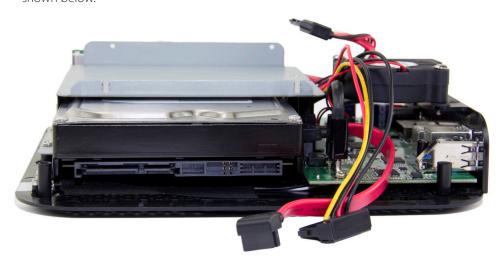

2. Insert the SATA power cable and the SATA data cable into the ports on your 3.5" hard drive, as shown below.

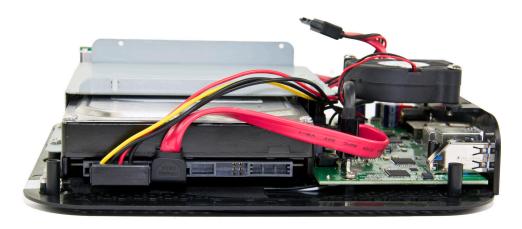

Turn over the bottom chassis so that you can see the screw holes on the bottom. Insert the second longest screws (the ones with the coarsest thread) into the appropriate screw holes, circled below in red. Your 3.5" hard drive is now secured to the bottom chassis.

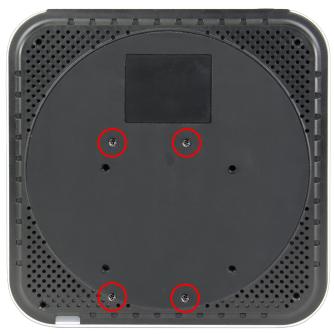

See **Section 2.5, Top Cover Attachment** to complete the assembly process.

#### 2.2 INSTALLING A 2.5" HARD DRIVE OR SSD

1. Take your 2.5" hard drive or SSD and insert it into the hard drive bay with the ports facing you, as shown below.

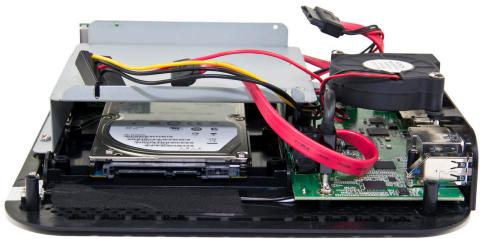

2. Insert the SATA power cable and the SATA data cable into the ports on your 2.5" hard drive or SSD, as shown below.

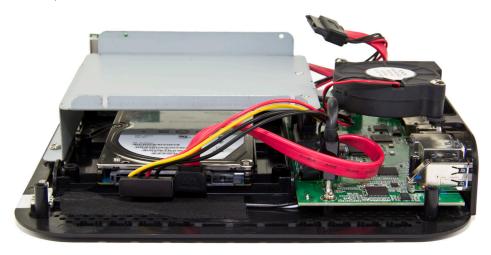

Turn over the bottom chassis so that you can see the screw holes on the bottom. Insert the second shortest screws (the ones with the fine thread) into the appropriate screw holes, circled below in red. Your 2.5" hard drive or SSD is now secured to the bottom chassis.

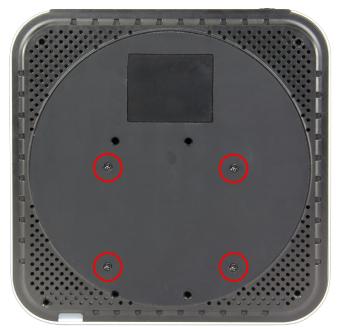

See **Section 2.5, Top Cover Attachment** to complete the assembly process.

#### 2.3 INSTALLING A 9.5mm OPTICAL DRIVE

**NOTE:** If you are not installing an optical drive, the miniStack MAX comes with an optional plastic bracket that you can attach in order to block the optical slot.

1. Turn the bottom chassis of the miniStack MAX so that the unit is positioned as shown below.

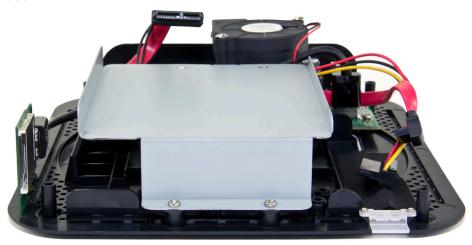

2. Insert your 9.5mm optical drive into the optical drive bay, as shown below. Please note that the drive will not sit flush with the metal drive carrier. The 9.5mm optical drive will be suspended slightly above the the metal drive carrier.

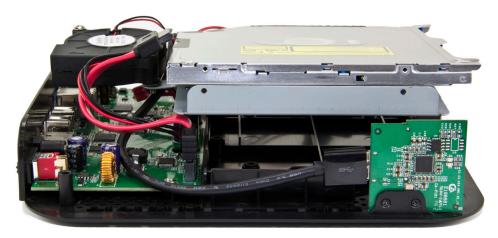

3. Using the shortest set of screws, insert two screws into the optical drive through the screw holes circled below in red. You may need to lift the optical drive slightly in order to get the screw holes in the metal drive carrier to line up with the screw holes in the optical drive.

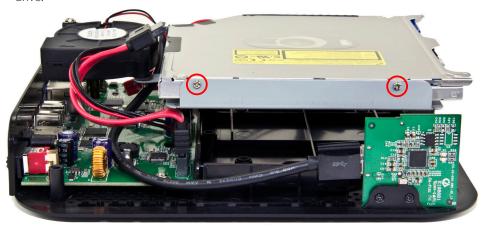

4. Turn the bottom chassis around to see the opposite side, as shown below. On this side, part of the optical drive sticks out above the screw holes.

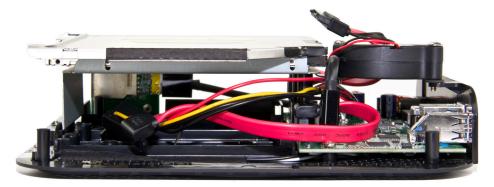

5. Insert two of the shortest screws into the optical drive through the metal drive carrier. Note that the holes on this side of the bracket are "U" shaped, so you will need to align the screws with the top of the metal drive carrier.

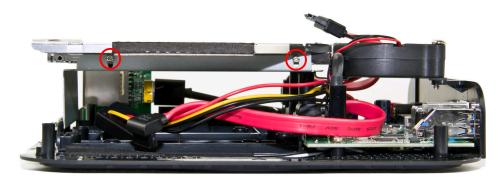

6. Turn the bottom chassis so that you are looking at the rear ports, as shown below.

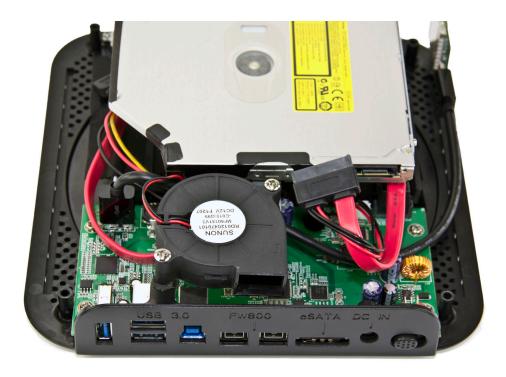

7. Connect the combination SATA data/power cable to the ports on the back of the optical drive, as shown below.

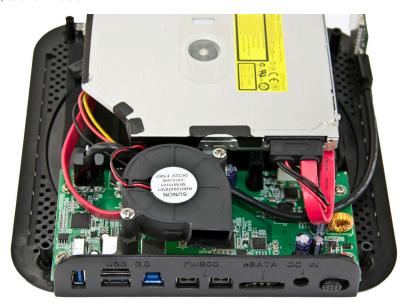

See **Section 2.5, Top Cover Attachment** to complete the assembly process.

#### 2.4 INSTALLING A 12.7mm OPTICAL DRIVE

**NOTE:** If you are not installing an optical drive, the miniStack MAX comes with an optional plastic bracket that you can attach in order to block the optical slot.

1. Turn the bottom chassis of the miniStack MAX so that the unit is positioned as shown below.

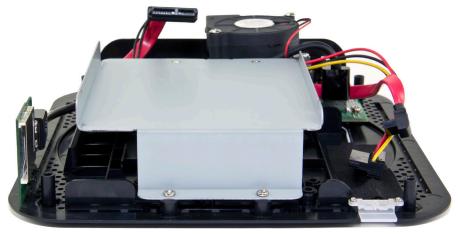

2. Insert your 12.7mm optical drive into the optical drive bay, as shown below.

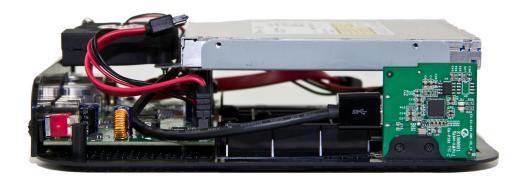

3. Using the shortest set of screws, insert two screws into the optical drive through the screw holes circled below in red.

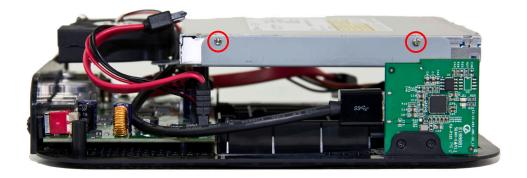

4. Turn the bottom chassis around to see the opposite side, as shown below. On this side, part of the optical drive sticks out above the screw holes.

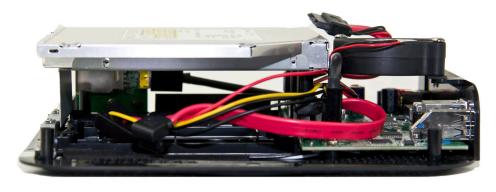

5. Insert two of the shortest screws into the optical drive through the metal drive carrier. Note that the holes on this side of the bracket are "U" shaped, so you will need to align the screws with the bottom of the metal drive carrier.

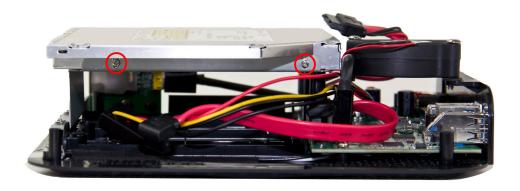

6. Turn the bottom chassis so that you are looking at the rear ports, as shown below.

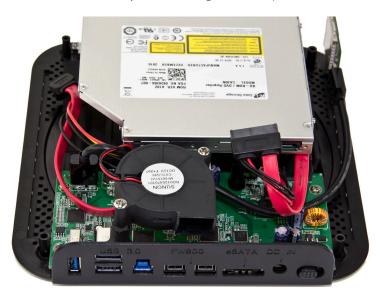

7. Connect the combination SATA data/power cable to the ports on the back of the optical drive, as shown below.

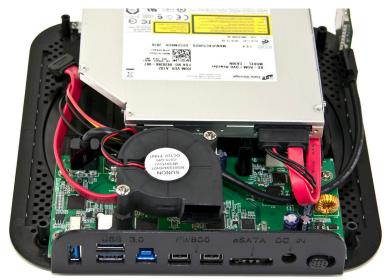

See **Section 2.5, Top Cover Attachment** to complete the assembly process.

#### 2.5 TOP COVER ATTACHMENT

Turn the top cover upside down, with the optical slot facing toward you. Lower the bottom chassis into the top cover, lining up the rear ports on the bottom chassis with the "U" shaped cutout in the top cover. Attach the top cover to the bottom chassis by inserting the longest set of screws into the four screw holes circled below in red.

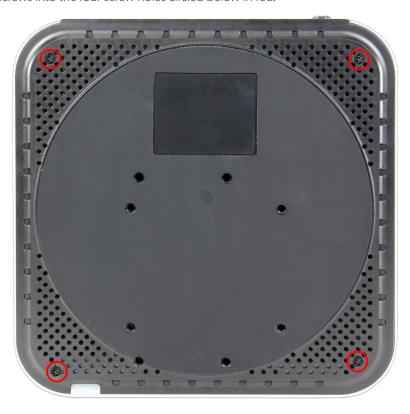

Your NewerTech miniStack MAX is now assembled.

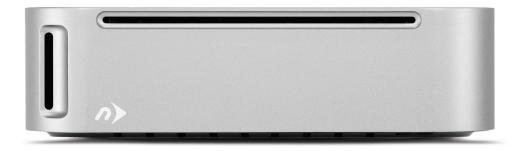

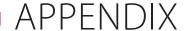

#### 3.1 FORMATTING

For formatting information, including instructions on how to format your miniStack MAX for Mac or Windows, go to: http://www.macsales.com/format

#### 3.2 UNMOUNTING DRIVES

To properly unmount any connected drives from your computer, you need to follow a few simple steps.

## For Mac OS X systems:

There are two main methods to umount disks with Mac OS X systems. Either drag the icon for the disk you wish to unmount to the trash can, or right-click the disk icon on the desktop, then click "Eject".

# For Windows systems:

- 1. Go to the System Tray (located in the lower right corner of your screen). Click on the "Eject" icon (a small green arrow over a hardware image).
- 2. A message will appear, detailing the devices that the "Eject" icon controls, i.e., "Safely remove..." Click on this prompt.
- 3. You will then be given the following message. "Safe to Remove Hardware". It is now safe to disconnect the NewerTech miniStack MAX from the computer.

#### 3.3 TROUBLESHOOTING

Begin your troubleshooting by verifying that the power cable is connected to the Newer-Tech miniStack MAX and to a power source. If the power cable is connected to a power strip, make sure that the power switch on the strip is turned on.

Then, simply verify that both ends of your cables are properly plugged into the computer and the miniStack MAX. If the miniStack MAX is still not working properly, try connecting to another interface such as the USB connection and see if the device works properly. You can also connect the miniStack MAX to a different computer.

If problems persist, consult our online collection of frequently asked questions (http://www.macsales.com/FAQ) or see section 3.6 for information on contacting technical support.

#### 3.4 ABOUT DATA BACKUP

To ensure that your files are protected and to prevent data loss, we strongly suggest that you keep two copies of your data: one copy on your NewerTech miniStack MAX and a second copy on either your internal drive or another storage medium, such as an optical backup, or on a second external storage unit. Any data loss or corruption while using the NewerTech miniStack MAX is the sole responsibility of the user, and under no circumstances will Newer Technology be held liable for compensation or the recovery of any lost data.

#### 3.5 ONLINE RESOURCES

#### Formatting:

For formatting information, including instructions on how to format your NewerTech miniStack MAX for Mac or Windows, go to: http://www.macsales.com/format

## Data Migration:

For a step-by-step walkthrough of our recommended method for migrating your data from an old drive to a new one, go to: http://www.macsales.com/migration

#### FAQs:

Access our online collection of frequently asked questions for this and other products at:  $\label{eq:http://www.macsales.com/FAQ} http://www.macsales.com/FAQ$ 

# 3.6 TECHNICAL SUPPORT HOURS AND CONTACT INFORMATION

8AM - 8PM (CT) Monday - Friday 9AM - 4PM (CT) Saturday

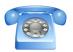

By telephone: (800) 275-4576 (North America only) International customers please call: (815) 338-8685

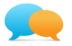

Live chat is available during normal business hours as well.
For more information, visit: http://www.newertech.com/support

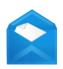

Or you can email us. Submit your email at: http://www.newertech.com/support

#### Copyrights:

Copyright ©2009-13 Newer Technology, Inc. All rights reserved. No part of this publication may be reproduced, stored in a retrieval system, or transmitted in any form or by any means, electronic, mechanical, photocopying, recording or otherwise, without the prior written consent of Other World Computing.

#### Changes:

The material in this document is for information only and subject to change without notice. While reasonable efforts have been made in the preparation of this document to assure its accuracy, Other World Computing assumes no liability resulting from errors or omissions in this document, or from the use of the information contained herein. Other World Computing reserves the right to make changes or revisions in the product design or the product manual without reservation and without obligation to notify any person of such revisions and changes.

#### **FCC Statement:**

Warning! Modifications not authorized by the manufacturer may void the user's authority to operate this device.

**NOTE:** This equipment has been tested and found to comply with the limits for a Class A digital device, pursuant to Part 15 of the FCC Rules. These limits are designed to provide reasonable protection against harmful interference when the equipment is operated in a commercial environment. This equipment generates, uses, and can radiate radio frequency energy and, if not installed and used in accordance with the instruction manual, may cause harmful interference with radio communications. Operation of this equipment in a residential area is likely to cause harmful interference, in which case the user will be required to correct the interference at his own expense.

**NOTE:** This equipment has been tested and found to comply with the limits for a Class B digital device, pursuant to Part 15 of the FCC Rules. These limits are designed to provide reasonable protection against harmful interference in a residential installation. This equipment generates, uses and can radiate radio frequency energy and, if not installed and used in accordance with the instructions, may cause harmful interference to radio communications. However, there is no guarantee that interference will not occur in a particular installation. If this equipment does cause harmful interference with radio or television reception, which can be determined by turning the equipment off and on, the user is encouraged to try to correct the interference by one or more of the following measures:

- Reorient or relocate the receiving antenna.
- Increase the separation between the equipment and receiver.
- Connect the equipment to an outlet on a circuit different from that to which the receiver is connected.

#### **Health And Safety Precautions:**

- Use proper anti-static precautions while performing the installation of your hard drives into this drive enclosure. Failure to do so can cause damage to your drive mechanisms and/or the hard drive enclosure.
- Read this user guide carefully and follow the correct procedures when setting up the device.
- Do not attempt to disassemble or modify the device. To avoid any risk of electrical shock, fire, short-circuiting or dangerous emissions, never insert any metallic object into the device. If it appears to be malfunctioning, contact Other World Computing technical support.
- Never expose your device to rain, or use it near water or in damp or wet conditions. Never place objects containing liquids on the drive, as they may spill into its openings. Doing so increases the risk of electrical shock, short-circuiting, fire or personal injury.

#### **General Use Precautions:**

- To avoid damage, do not expose the device to temperatures outside the range of 5° C to 40° C (41° F to 104° F).
- Always unplug the device from the electrical outlet if there is a risk of lightning or if it will be unused for an extended period of time. Otherwise, there is an increased risk of electrical shock, short-circuiting or fire.
- Do not use the device near other electrical appliances such as televisions, radios or speakers. Doing so may cause interference which will adversely affect the operation of the other products.
- Do not place the device near sources of magnetic interference, such as computer displays, televisions or speakers. Magnetic interference can affect the operation and stability of hard drives.
- Do not place heavy objects on top of the device.
- Protect your device from excessive exposure to dust during use or storage. Dust can build up inside the device, increasing the risk of damage or malfunction.
- Do not block any ventilation openings on the device. These help to keep the device cool during operation. Blocking the ventilation openings may cause damage to the device and cause an increased risk of short-circuiting or fire.

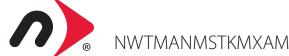